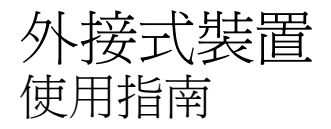

#### © Copyright 2008 Hewlett-Packard Development Company, L.P.

本文件包含的資訊可能有所變更,恕不另行 通知。HP 產品與服務的保固僅列於隨產品及 服務隨附的明確保固聲明中。本文件的任何 部份都不可構成任何額外的保固。HP 不負責 本文件在技術上或編輯上的錯誤或疏失。

第一版:2008 年 9 月

文件編號:469436-AB1

#### 產品聲明

本使用指南會說明大部分機型的常用功能。 有些功能可能無法在您的電腦上使用。

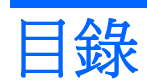

### 1 使用 USB 裝置

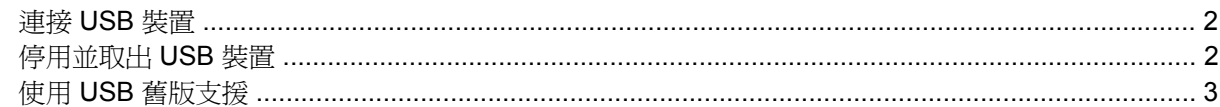

### 2 使用 1394 裝置

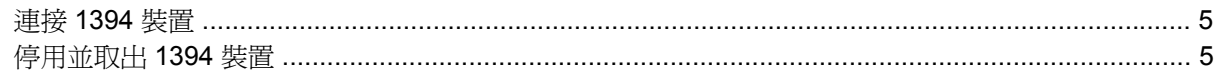

### 3 使用接駁接頭

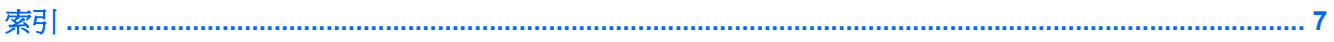

# <span id="page-4-0"></span>**1** 使用 **USB** 裝置

通用序列匯流排 (USB) 是一種硬體介面,能用來連接選購的外接式裝置(例如 USB 鍵盤、滑鼠、磁碟 機/光碟機、印表機、掃描器或集線器)。裝置可以連接至電腦或選購的接駁裝置。

有些 USB 裝置需要額外的支援軟體,通常會隨附裝置提供。有關裝置特定軟體的其他資訊,請參閱製 造商的指示。這些指示可能隨附於軟體、光碟,或透過製造商網站提供。

依機型而定,電腦最多可能會有 4 個 USB 埠,可支援 USB 1.0、USB 1.1 和 USB 2.0 裝置。 選購的接 駁裝置或 USB 集線器會提供額外的 USB 埠,可與電腦一起使用。

<span id="page-5-0"></span>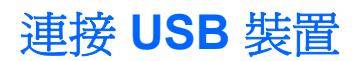

- △ 注意: 爲避免 USB 接頭受損, 在連接 USB 裝置時,請不要太用力。
	- ▲ 若要將 USB 裝置連接至電腦,請將裝置的 USB 纜線連接至 USB 連接埠。

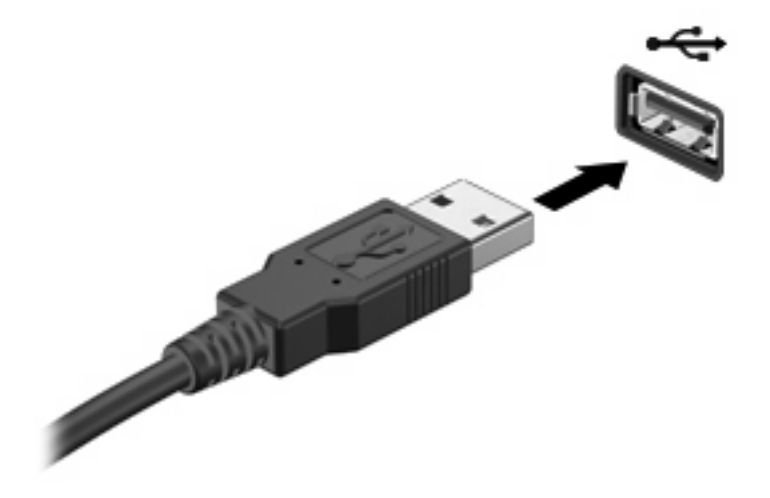

偵測到裝置時,您會聽到一個聲音。

 $B$  附註: 第一次連接 USB 裝置時,通知區會出現一則訊息,讓您知道電腦認得該裝置。

## 停用並取出 **USB** 裝置

 $\Delta$  注意: 為防止資料遺失或系統停止回應,請先停用再取出 USB 裝置。

注意: 爲避免 USB 接頭受損,取出 USB 裝置時,請不要用力拉纜線。

若要停用並取出 USB 裝置:

- **1.** 在工作列最右邊的通知區中,按兩下「安全地移除硬體」圖示。
- 附註: 若要顯示安全地移除硬體圖示,請按一下通知區中的「顯示隱藏的圖示」圖示(**<** 或 **<<**)。
- **2.** 按一下清單中的裝置名稱。
- $\overrightarrow{B}$  附註: 如果 USB 裝置未列出,則在取出裝置之前,不需要先停用該裝置。
- 3. 按一下「停止」,然後按一下「確定」。
- **4.** 取出裝置。

## <span id="page-6-0"></span>使用 **USB** 舊版支援

USB 舊版支援(預設為啓用)允許執行下列動作:

- 在啓動期間,或在 MS-DOS 的程式或公用程式下,使用電腦上的 USB 連接埠所連接的 USB 鍵 盤、滑鼠或集線器
- 從選購的多工插槽或 USB 可開機裝置上啟動或重新啟動

在原廠設定中已啓用 USB 舊版支援。若要啓用或停用 USB 舊版支援:

- 1. 啓動或重新啓動電腦,當顯示出「按 ESC 鍵可存取啓動功能表」訊息時,請按 esc 鍵。
- **2.** 按 f10 進入「電腦設定」。
- 3. 使用指標裝置或方向鍵來選取「系統組態」,然後選取「裝置組態」。
- **4.** 若要停用 USB 舊版支援,請按一下「USB 舊版支援」旁的「停用」。

 $-$  或  $-$ 

若要重新啓用 USB 舊版支援,請按一下「USB 舊版支援」旁的「啓用」。

**5.** 若要儲存您的偏好設定並離開「電腦設定」,請按一下畫面左下角的「儲存」,然後依照螢幕上的 指示進行。

當電腦重新啟動時,您的偏好設定便會生效。

## <span id="page-7-0"></span>**2** 使用 **1394** 裝置

IEEE 1394 是一種硬體介面,可將高速多媒體或資料儲存裝置連接至電腦。掃描器、數位相機和數位攝 影機需要使用 1394 連線。

有些 1394 裝置需要額外的支援軟體,通常會隨附裝置提供。有關裝置特定軟體的其他資訊,請參閱製 造商的指示。這些指示可能隨附於軟體、光碟,或透過製造商網站提供。

1394 埠也支援 IEEE 1394a 裝置。

<span id="page-8-0"></span>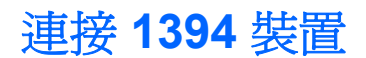

△ 注意: 爲避免 1394 埠接頭受損, 在連接 1394 裝置時,請不要太用力。

▲ 若要將 1394 裝置連接至電腦,請將裝置的 1394 纜線連接至 1394 埠。

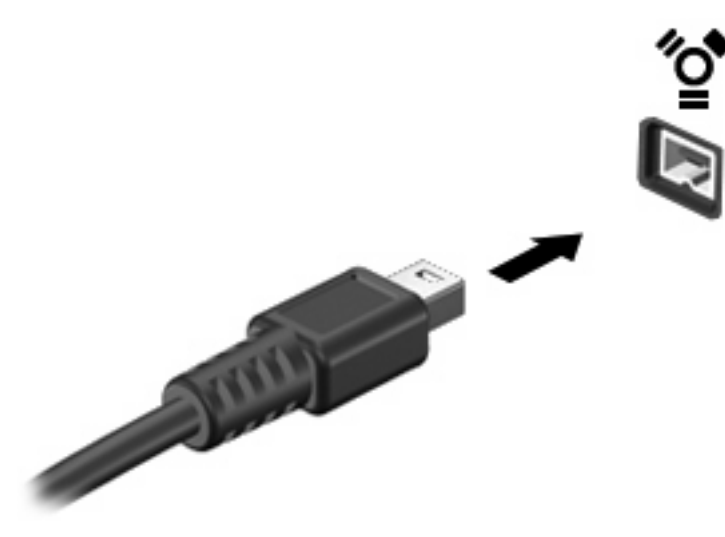

偵測到裝置時,您會聽到一個聲音。

### 停用並取出 **1394** 裝置

△ 注意: 爲防止資料遺失或系統停止回應,請先停用再取出 1394 裝置。

注意: 爲避免 1394 接頭受損,取出 1394 裝置時,請不要用力拉纜線。

- **1.** 在工作列最右邊的通知區中,連按兩下「安全地移除硬體」圖示。
	- 附註: 若要顯示安全地移除硬體圖示,請按一下通知區中的「顯示隱藏的圖示」圖示(**<** 或 **<<**)。
- **2.** 按一下清單中的裝置名稱。
- 附註: 如果未列出裝置,便不需要先停用再取出該裝置。
- 3. 按一下「停止」,然後按一下「確定」。
- **4.** 移除裝置。

# <span id="page-9-0"></span>**3** 使用接駁接頭

接駁接頭會將電腦連接至選購的接駁裝置。選購的接駁裝置提供額外的連接埠和接頭,可與電腦一起使 用。

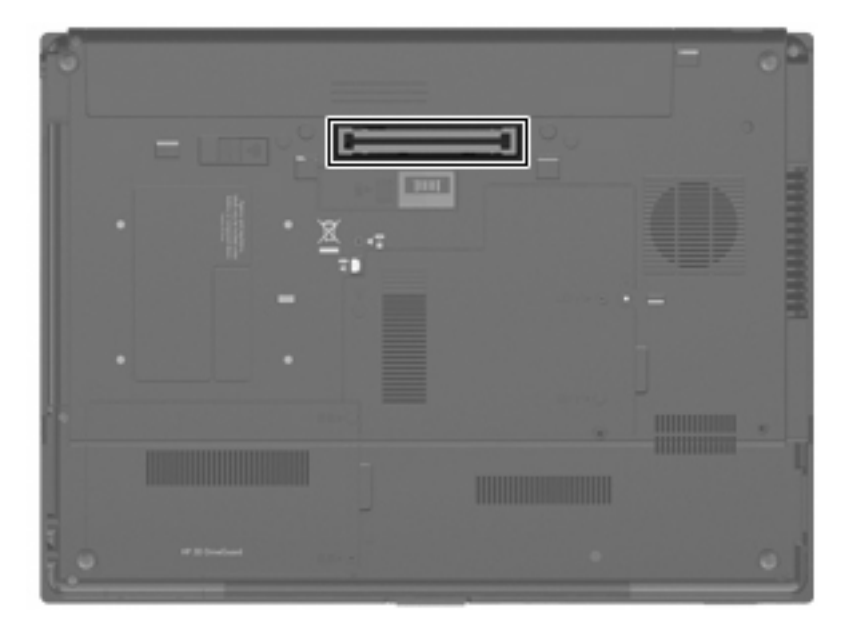

<span id="page-10-0"></span>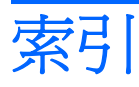

### 符號**/**數字

1394 埠 [4](#page-7-0) 1394 裝置 停用 [5](#page-8-0) 連接 [5](#page-8-0) 說明 [4](#page-7-0) 1394 纜線, 連接 [5](#page-8-0)

### **U**

USB 連接埠, 識別 [1](#page-4-0) USB 集線器 [1](#page-4-0) USB 裝置 取出 [2](#page-5-0) 停用 [2](#page-5-0) 連接 [2](#page-5-0) 說明 [1](#page-4-0) USB 舊版支援 [3](#page-6-0) USB 纜線, 連接 [2](#page-5-0)

### 十一畫

埠 1394 [4](#page-7-0) 接駁接頭 [6](#page-9-0) 連接埠 USB [1](#page-4-0)

### 十二畫

集線器 [1](#page-4-0)

### 二十五畫以上

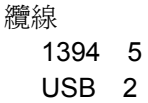

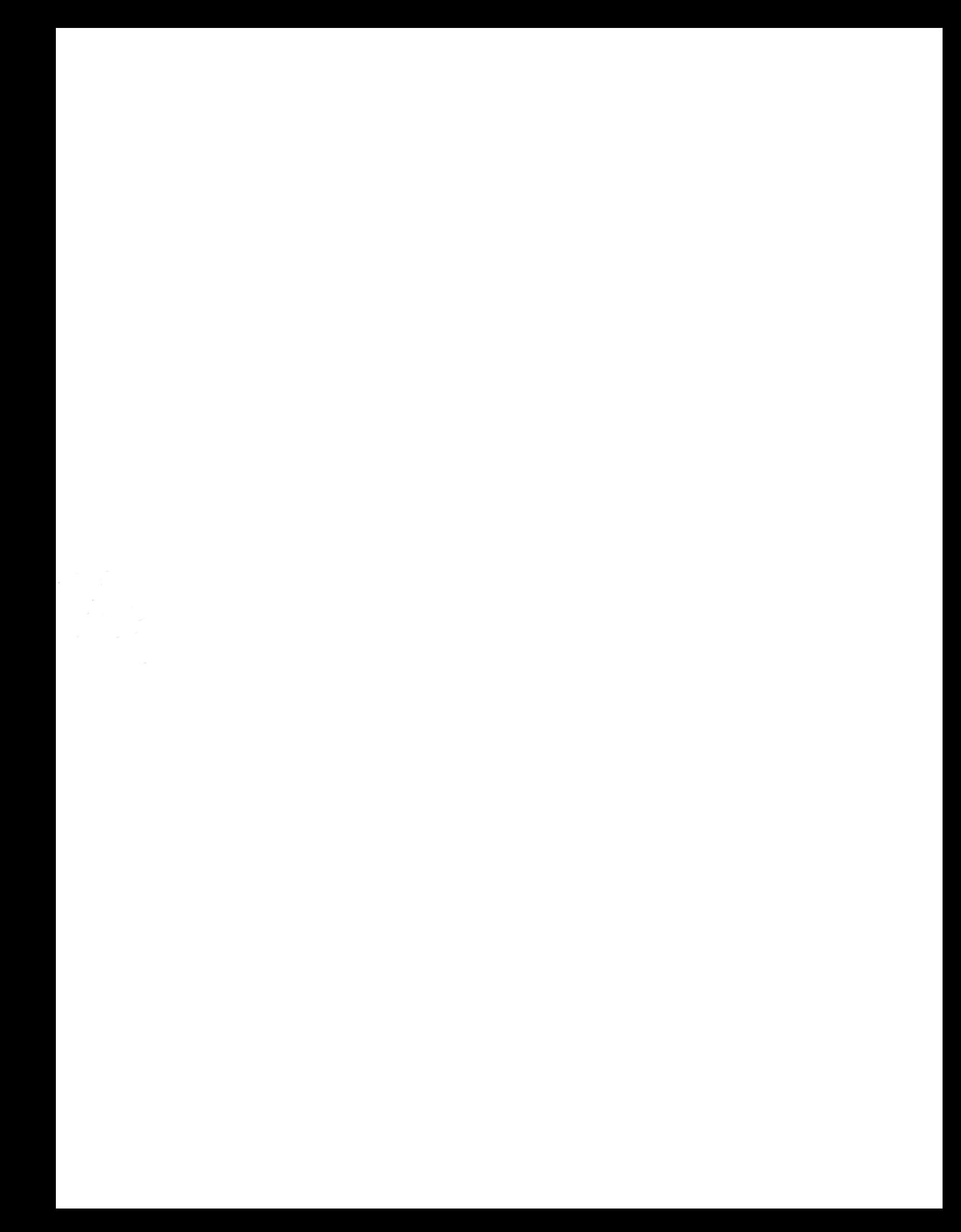